Fresh Fruit and Vegetable Program (FFVP) Application Instructions

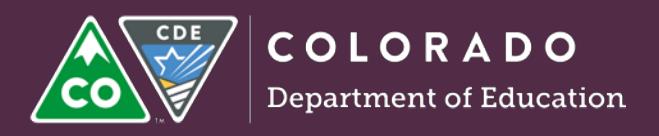

# CDE OSN's CO Child Nutrition Hub- FFVP Application Instructions

#### **Passwords**

If you have forgotten your password or need your password reset for the online system, contact [macklin\\_s@cde.state.co.us](mailto:macklin_s@cde.state.co.us) or call 303-866-6661.

#### **FFVP Application**

Once you have entered the [CO Child Nutrition Hub,](https://cde.cnpus.com/codoe/Splash.aspx)

Click the *Applications* tab, located in the top blue bar

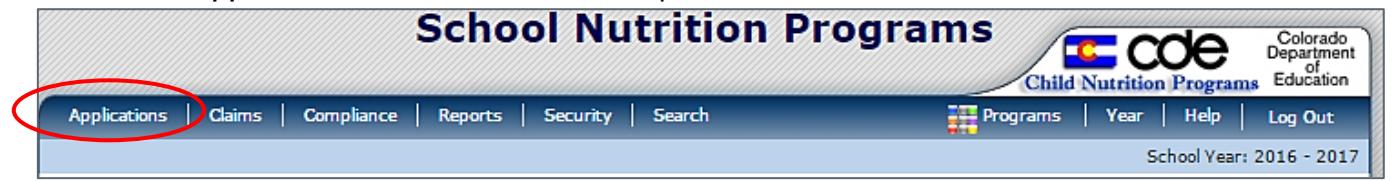

#### Under 'Item', Click **FFVP Application Packet**

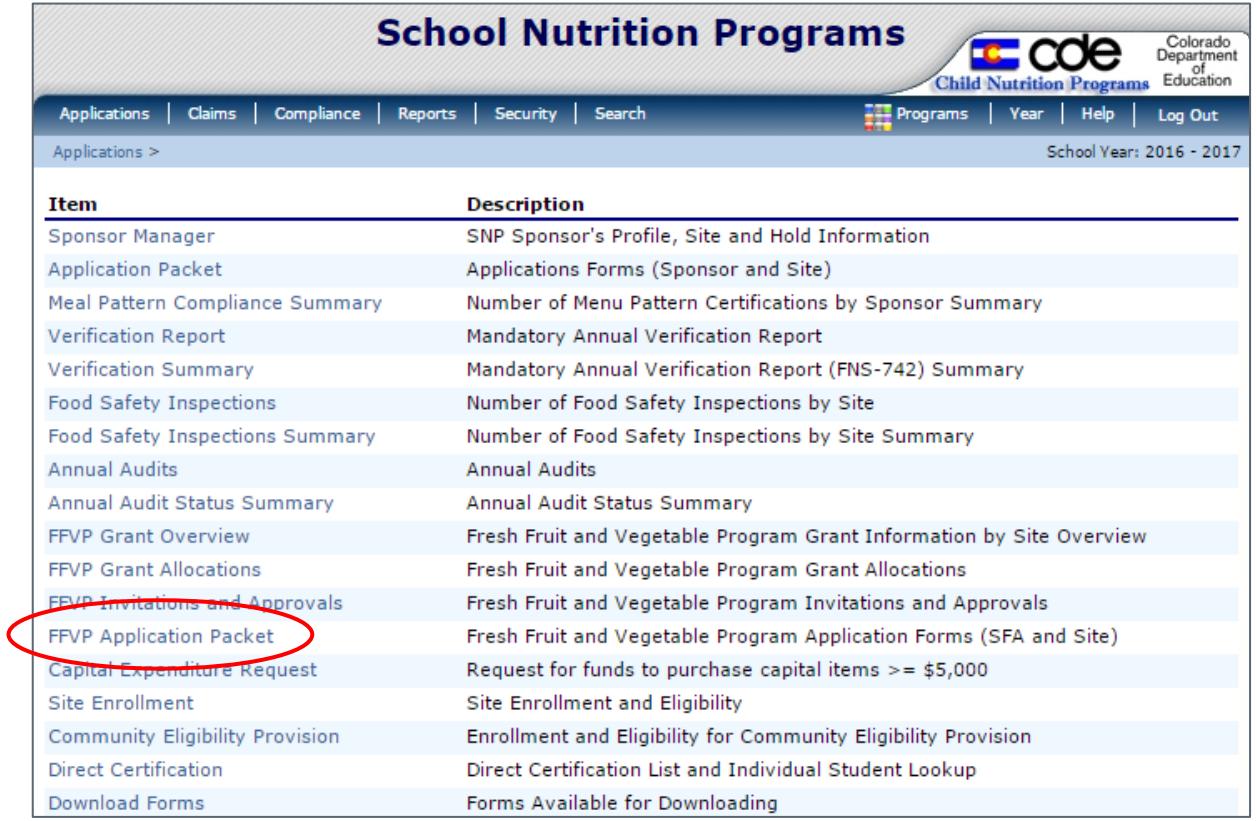

#### □ Click *Detail* for the current school year

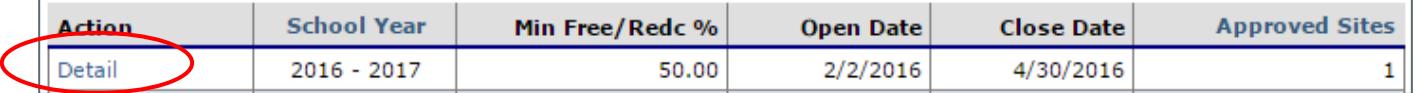

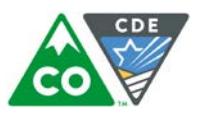

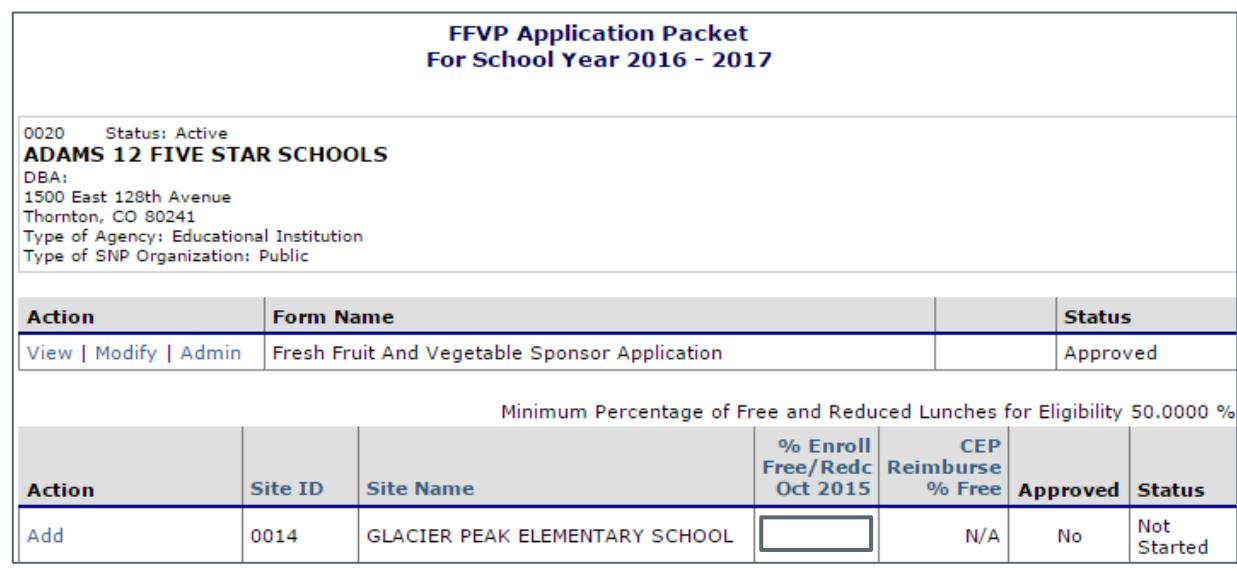

You will now have access to the FFVP Sponsor Application and FFVP Site applications.

Although all SFA sites will populate**, only apply for those eligible to participate in the FFVP.**

Sites selected for participation for the FFVP must:

- Be an elementary school.
- Begin FFVP operations at the start of the school year.
- Have a 50 percent, or more, students who are eligible for free or reduced price lunch. Preference will be given to those schools with the highest eligibility percentage.
- To determine school percentage, SFAs must use [2016-2017 PK-12 Free and Reduced Lunch](http://www.cde.state.co.us/cdereval/pupilcurrentschool)  [Eligibility by District, and School data](http://www.cde.state.co.us/cdereval/pupilcurrentschool) located at: <http://www.cde.state.co.us/cdereval/pupilcurrentschool>
- Participate in the NSLP; however, service of the FFVP must fall outside of all other meal service times
- Submit a complete FFVP application

#### **Step 1: FFVP Sponsor Application**

- To complete the Sponsor Application, click *Add* 
	- 1. Complete the Contact Information for the FFVP contact
	- 2. Under **Invited Sites**, select the sites that applying for the FFVP
	- 3. Click *Save*

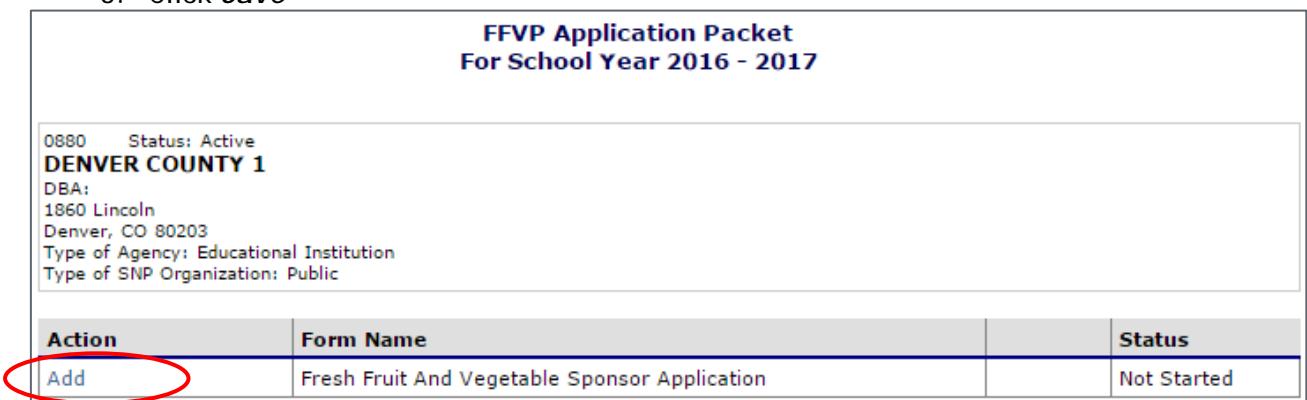

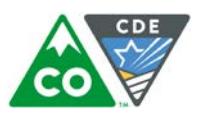

#### **Step 2: FFVP Site Application**

#### □ To add a FFVP Site Application - Click *Add*, under the 'Action' tab

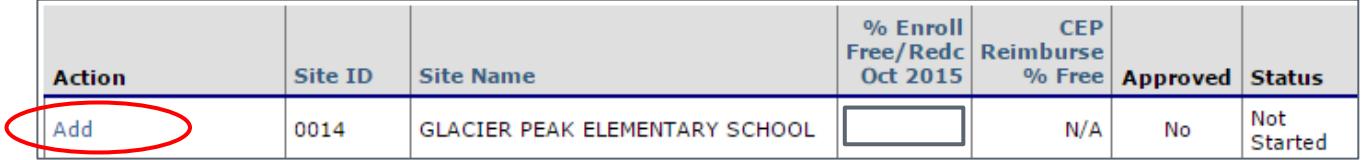

#### Section A:

□ Verify Contact information (contact information will prepopulate from the SNP applications)

#### Section B:

 $\Box$  Indicate the grades participating in the FFVP, by checking all boxes that apply

#### Section C:

 $\Box$  The free and reduced- price data will pre-populate from the current eligibility file, October 1 PK-12 data

#### Section D:

□ Indicate School Principal Contact

#### Section E:

#### Complete questions #3-#8

- $\Box$  Question #7- Must reflect the number of eligible students expected to participate in the FFVP
- Question #8
	- o Ensure the FFVP is only served during the school week
	- o Enter the number of **FFVP** service days per week

## Section F:

Complete questions #9 -#20.

- $\Box$  Incomplete or inadequate responses will not be accepted
- □ Use clear, concise sentences

## Document Attachments (Optional)

□ Attach additional documentation (i.e. support documentation)

## Submit for Approval:

- Click *Save* to submit
- Ensure site status is *Submitted*

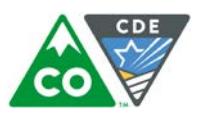

- $\Box$  Continue this process for each additional site applying for the FFVP
- **Notify the CDE OSN of your application submission**

#### **Application Review:**

Once the CDE reviews submitted applications, a letter will be sent notifying the SFA of the application status.

Please note, schools **may not** be awarded FFVP funds if the:

- School fails to meet the defined deadline for the submission of a complete FFVP application.
- School does not have the support of its administration.
- CDE has determined noncompliance with the administration of another Child Nutrition Program.
- CDE determines that a school cannot properly operate the FFVP.

## **Questions:**

Please Contact:

Sara Rose Foreman, RD, SNS Program Specialist CDE Office of School Nutrition 303-866-6650 Foreman\_s@cde.state.co.us